King Abdulaziz University Faculty of Engineering

**Mechanical Engineering Department**

MEP460 Heat Exchanger Design

MATLAB Introduction

**Sept. 2020**

# Contents

1-Introduction

2-How to get help in MATLAB

3-Basics

4-m-functions

5-For & IF Statements

6-Simple Plotting

7-Logical operators

8-1D Interpolation using **interp1**

9-2D Interpolation using **interp2**

10-Import using **load** command

11-Import data using **Import Data** app

12-Import data using **fopen** and **fscanf**

13-Input data from **Excel**

14-Output data using **disp** command

15-Output data to **excel** or word

16-Output data in terms of **graphs** and **plots**

17-Output data using **fopen** and **fprintf**

18-Using MATLAB **fsolve**

19-Additional topics

# 1-Introduction

- ❖ MATLAB is a very powerful programming software used by engineers and scientists
- ❖ The software is available for students and faculty members at KAU
- ❖ MATLAB has several **toolboxes** for different fields

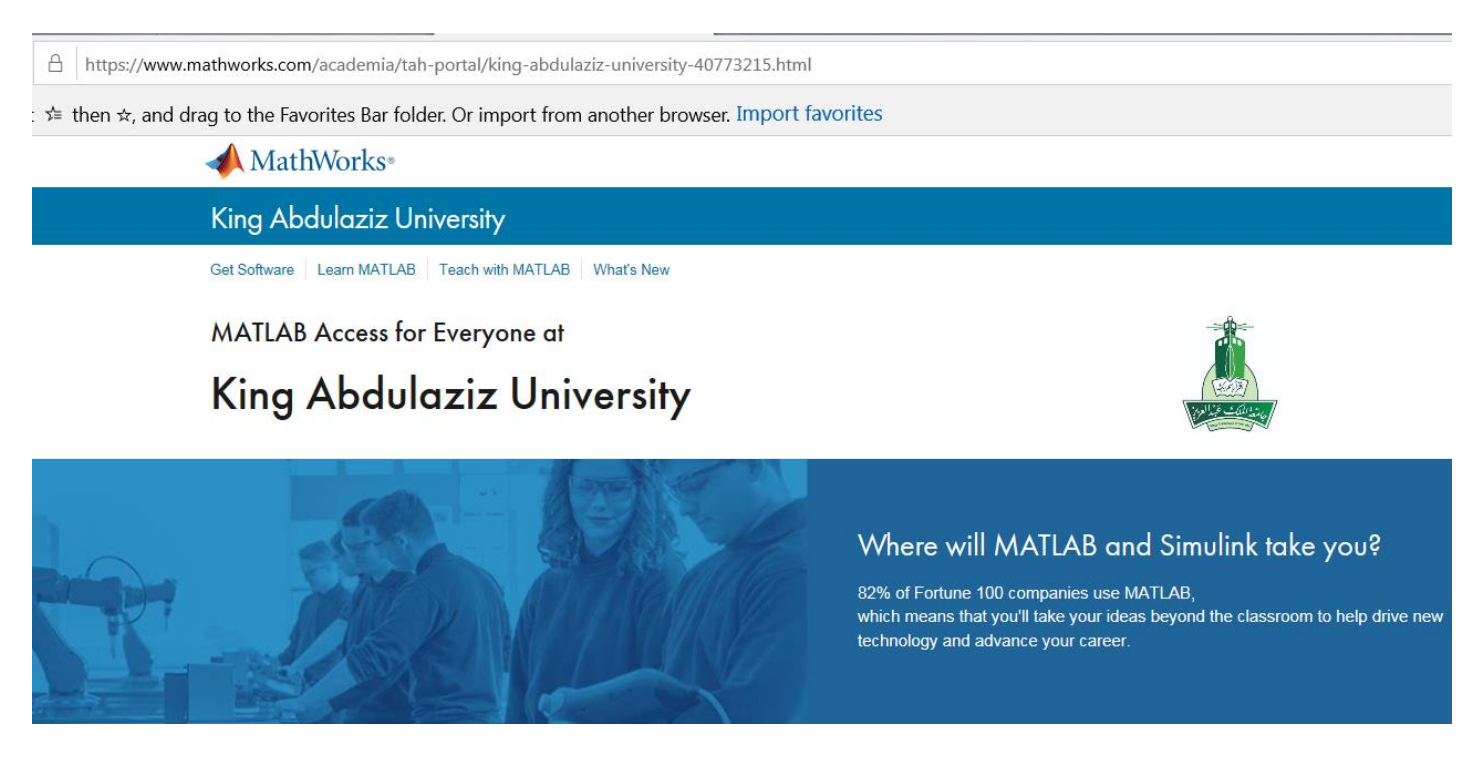

https://www.mathworks.com/academia/tah-portal/king-abdulazizuniversity-40773215.html

#### Some of MATLAB toolboxes

## What Toolboxes are available to you?

#### 1.MATLAB

- 2.Simulink
- 3.MATLAB Distributed Computing
- Server (MDCS)
- 4. Aerospace Blockset
- 5.Aerospace Toolbox
- 6.Antenna Toolbox
- 7.Audio System Toolbox
- 8.Automated Driving System Toolbox
- 9. Bioinformatics Toolbox
- 10.Communications System Toolbox
- 11. Computer Vision System Toolbox
- 12. Control System Toolbox
- 13.Curve Fitting Toolbox
- 14. Data Acquisition Toolbox
- 15.Database Toolbox
- 16.Datafeed Toolbox
- 17.DSP System Toolbox
- 18.Econometrics Toolbox
- 19.Embedded Coder
- 20. Filter Design HDL Coder
- 21. Financial Toolbox
- 22. Financial Instruments Toolbox
- 23. Fixed-Point Designer
- 24. Fuzzy Logic Toolbox
- 25.Global Optimization Toolbox
- 26. GPU Coder
- 27. HDL Coder
- 28. HDL Verifier
- 29. Image Acquisition Toolbox
- Image Processing Toolbox 30.
- 31. Instrument Control Toolbox
- 32. LTE HDL Toolbox
- 33. LTE System Toolbox
- 34. Mapping Toolbox
- 35. MATLAB Compiler SDK
- 36. MATLAB Coder
- 37. MATLAB Compiler
- 38. MATLAB Report Generator
- 39. Model Predictive Control Toolbox
- 40. Model-Based Calibration Toolbox
- 41. Neural Network Toolbox
- 42. OPC Toolbox
- 43. Optimization Toolbox
- 44. Parallel Computing Toolbox
- 45. Partial Differential Equation **Toolbox**
- 46. Phased Array System Toolbox
- 47. Polyspace Bug Finder
- 48. Polyspace Code Prover
- 49. Powertrain Blockset
- 50. Predictive Maintenance Blockset
- 51. RF Blockset
- 52. RF Toolbox
- 53. Risk Management Toolbox
- 54. Robotics System Toolbox
- 55. Robust Control Toolbox
- 56. Signal Processing Toolbox
- 57. SimBiology
- 58. Simscape Driveline
- 59. Simscape Electronics
- 60. SimEvents
- 61. Simscape Fluids
- 62. Simscape Power Systems
- 63. Simscape Multibody
- 64. Simscape
- 65. Simulink 3D Animation
- 66. Simulink Check
- 67. Simulink Code Inspector
- 68. Simulink Coder
- 69. Simulink Coverage
- 70. Simulink Control Design
- 71. Simulink Design Optimization
- 72. Simulink Design Verifier
- 73. Simulink Desktop Real-Time
- 74. Simulink PLC Coder
- 75. Simulink Real-Time
- 76. Simulink Report Generator
- 77. Simulink Test
- 78. Spreadsheet Link
- 79. Stateflow
- 80. Statistics and Machine Learning Toolbox
- 81. Symbolic Math Toolbox
- 82. System Identification Toolbox
- 83. Text Analytics Toolbox
- 84. Trading Toolbox
- 85. Thingspeak
- 86. Trading Toolbox
- Vehicle Dynamics Blockset 87.
- 88. Vehicle Network Toolbox
- 89. Vision HDL Toolbox
- 90. Wavelet Toolbox
- 91. WLAN System Toolbox

# Free MATLAB alternative programs

• GNU octave

<https://www.gnu.org/software/octave/index>

• Scilab

<https://www.scilab.org/>

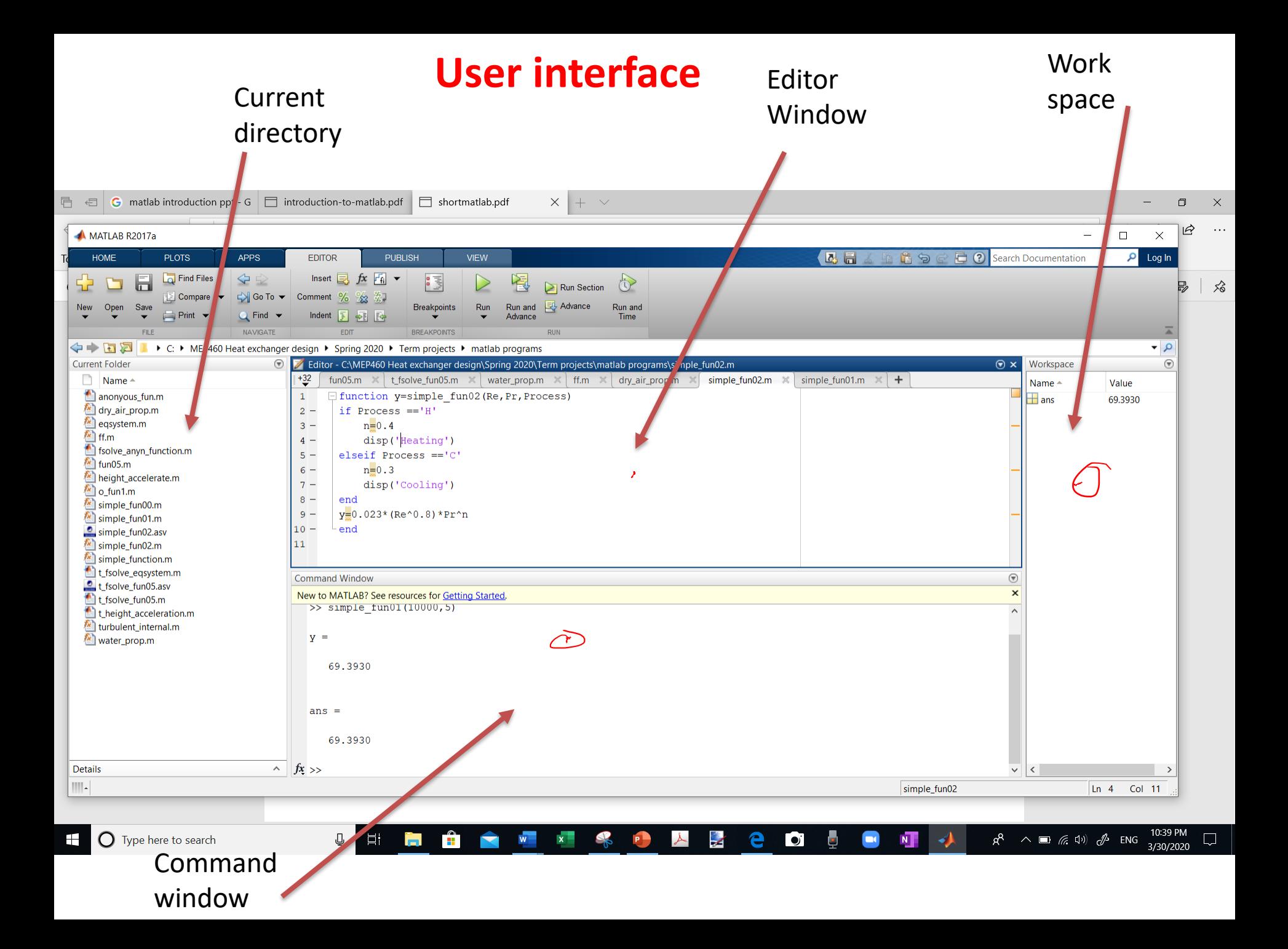

## **2-How to get help in MATLAB**

#### **A- Using MATLAB environment**

write in the command screen:

- help general [General information]
- demo [ visual help for MATLAB]
- help fun\_name [for example help plot]
- help lang [programming language construct]
- help elmat [ help on elementary matrices]
- help graphics [handle graphics]
- help funfun [help on functions]

You can press of any outcome from the above help for more help in each topic

#### **B-Utilizing the internet**

- Lots of sites and courses free
- Youtube just write MATLAB help, MATLAB tutorials or MATLAB your choice of topic
- Lots of courses notes and pdf files
- pdf books

## **3-Basics**

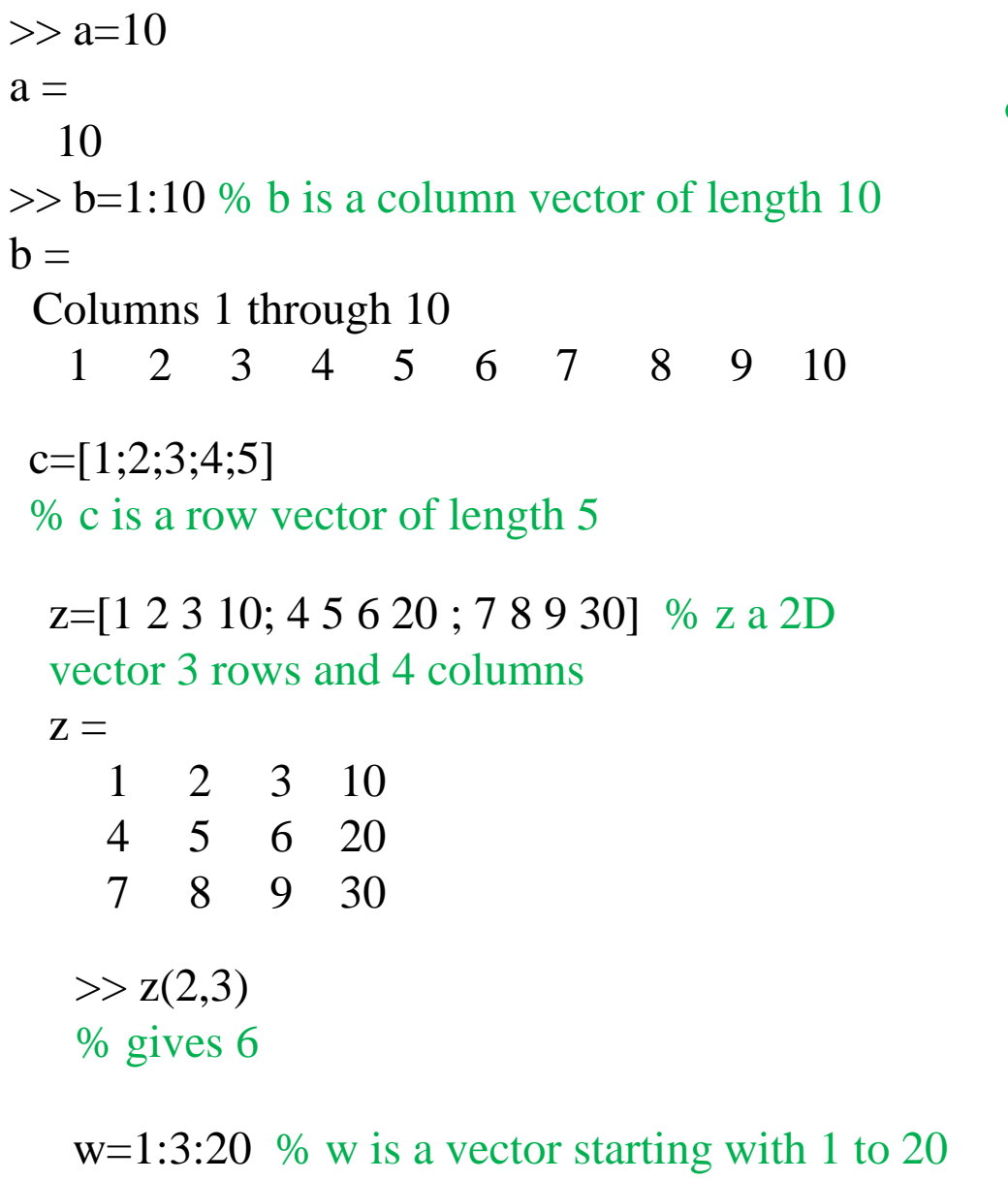

and increment is 3

% is for comment statement

size(b) will give 1 10

size(c) will give 5 1

## **3-Basics**

### **Some useful commands**

$$
W = \int \sigma
$$

**%** used for comment statement  $W = 5$ **clc** to clear the screen **clear** to clear all the variables in workspace **who** to show the variables in the workspace **whos** to show more information about the variables **ls** list of files in the current directory

- $\cdot$  save fname.mat  $\rightarrow$  save the variables in workspace and values in fname.mat file
- $\hat{\ }$  load fname.mat  $\rightarrow$  to load the variables back to workspace

Variables in MATLAB are case sensitive i.e. x is different than X

## **3-Basics**

% for log base 10 use  $y = log10(x)$ 

% for ln use  $y = log(x)$ 

% for examples % if x=10 then y1=log10(10) % will give 1.0 and  $y2 = log(10)$ Wil give 2.3026

## **4-m-functions**

```
Function y=myfun(x)y=output arguments.
myfun =function name
x = input arguments
```

```
function y=simple_fun01(Re,Pr)
% file name fun01
% this is a simple function to 
calculate
% Nu for internal turbulent 
% Nu=0.023 (Re^ 0.8)*Pr^0.4
% See Incropera Heat transfer 
book
y=0.023* (Re<sup>^</sup>0.8) *Pr<sup>^</sup>0.4
end
```

```
% if you type in the command window 
W=simple_fun01(10000,5)
% To get
W=69.393
```
## **4-m-functions**

```
function y=simple_fun02(Re,Pr,Process)
% insert information about the function
% input:
% Re, Pr and Process
% Process is character either H for heating 
or
% C cold process
% output Nu
if Process =='H'
    n=0.4disp('Heating')
elseif Process =='C'
    n=0.3disp('Cooling')
end
y=0.023*(Re^0.8)*Pr^nend
```
## Nu=simple\_fun02(10000,5, 'H') Nu=69.393

## **4-m-functions**

## Array input and output

```
function y=fun07(x1,x2)% write information about the function
% so that you can access the help 
% by writing help name of the function
% i.e. for our example write help fun07
% filename=fun07 m
% another example of simple function
\frac{1}{6} y=x1^2+x2^2
% notice if x1 and x2 are vectors then the above 
equation 
% should be written as
 y=x1.^2+x2.^2end
```
Example:

s1=[1:3], s2=[7:9] Q=fun07(s1,s2) Q=[50 68 90]

# **5-FOR & IF statements**

```
clc
clear
n=1:10
for i=1:10if i \leq=5
        b(i)=100else
        b(i)=b(i-1) *2end
end
% to exit for loop or while loop 
use break
```

```
B(1) ... B(5)=100B(6)=200, B(7)=400, B(8)=800, B(9)=1600, B(10)=3200
```
# **6-Simple Plotting**

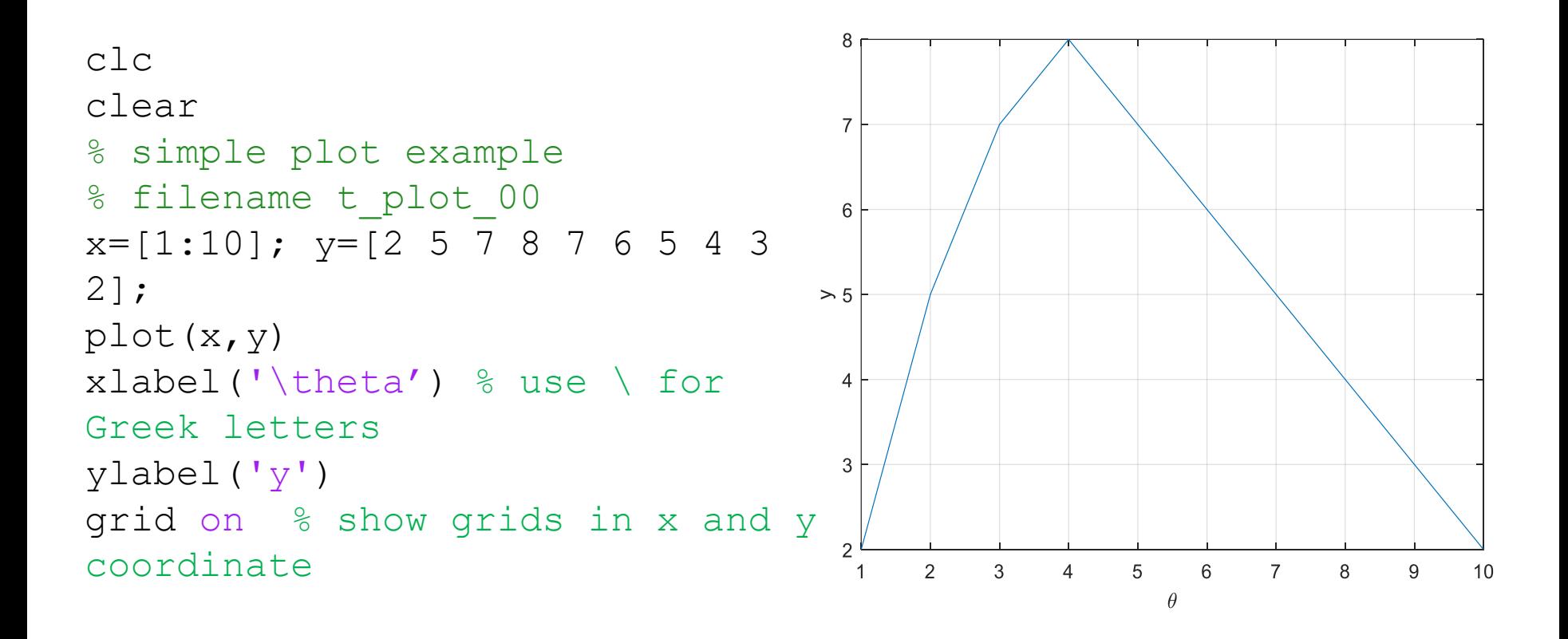

# **6-Simple plotting**

```
clc
clear
x=0.1:pi/10:10*pi
y = sin(x)z=y./xplot(x,y,x,z)
%plot(x,z)
grid on
legend('sin(x)', 'sin(x)/x')xlabel('Angle [radian]')
```
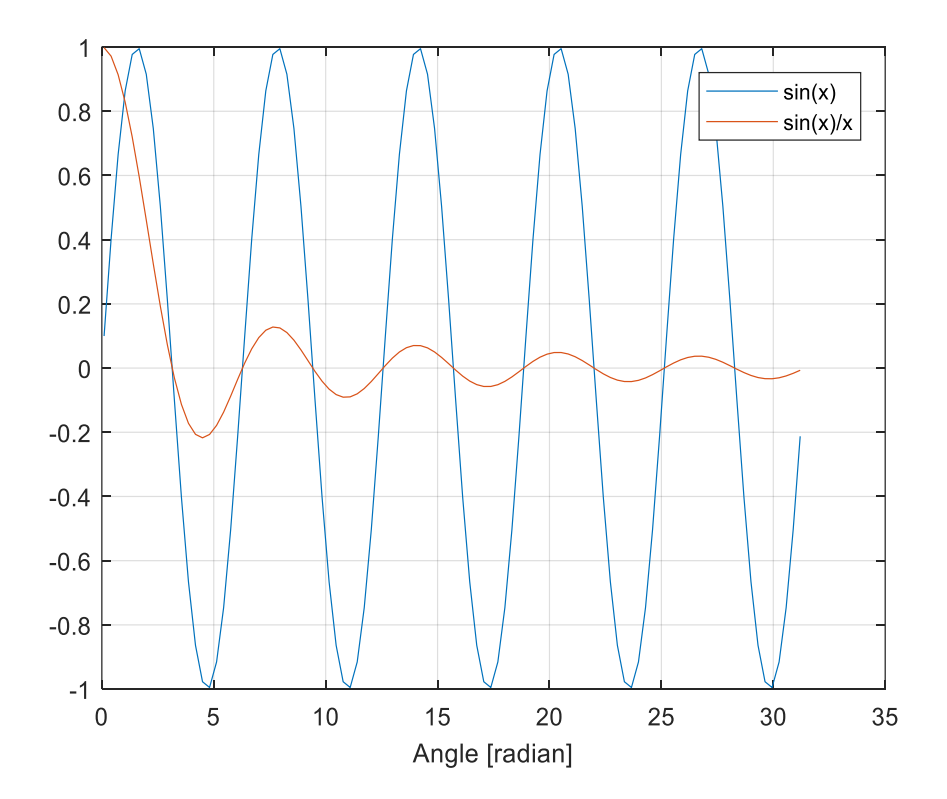

# **7-Logical operators**

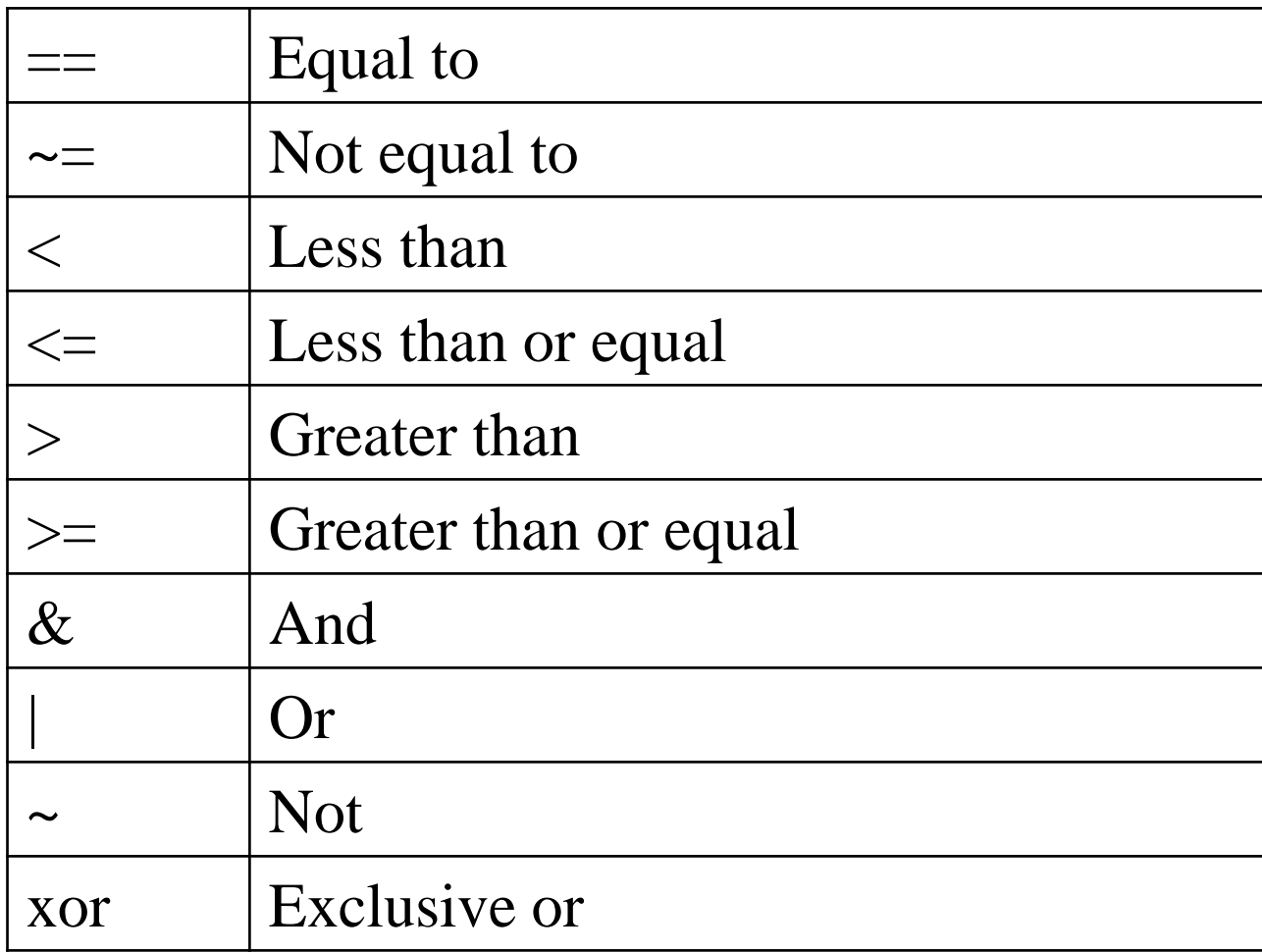

## **8- Interpolation functions- (interp1 function)**

If you have two vectors of values and you want to interpolate values, you can use the MATLAB function interp1

Given the saturated T & P for water, find the saturated pressure at T=283 K

T=[273.15 275.0 280.0 290.0 300.0 305.0] P=[0.0061 0.00697 00099 0.01387 0.01917 0.02617]

Format: xp=interp1(T,P,xt)

xp=interp1(T,P,283)

Will give Xp=0.0123 bar Water saturation data (Ref: Incropera)

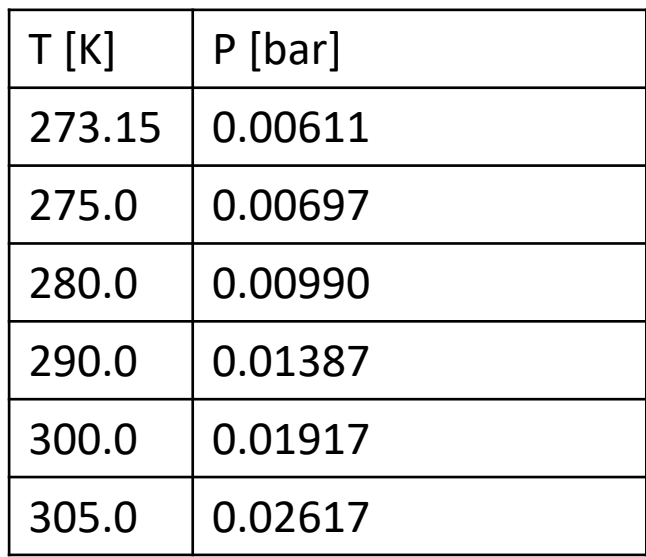

Interpolation functions General use **8- Interpolation functions- (interp1 function)**

 $Vq = interp1(X,V,Xq, METHOD)$  specifies the interpolation method. The available methods are:

'linear' - (default) linear interpolation

'nearest' - nearest neighbor interpolation

- 'next' next neighbor interpolation
- 'previous' previous neighbor interpolation
- 'spline' piecewise cubic spline interpolation (SPLINE)
- 'pchip' shape-preserving piecewise cubic interpolation
- 'cubic' same as 'pchip'
- 'v5cubic' the cubic interpolation from MATLAB 5, which does not extrapolate and uses 'spline' if X is not equally spaced.

## **9- 2 D interpolation use of interp2 Command**

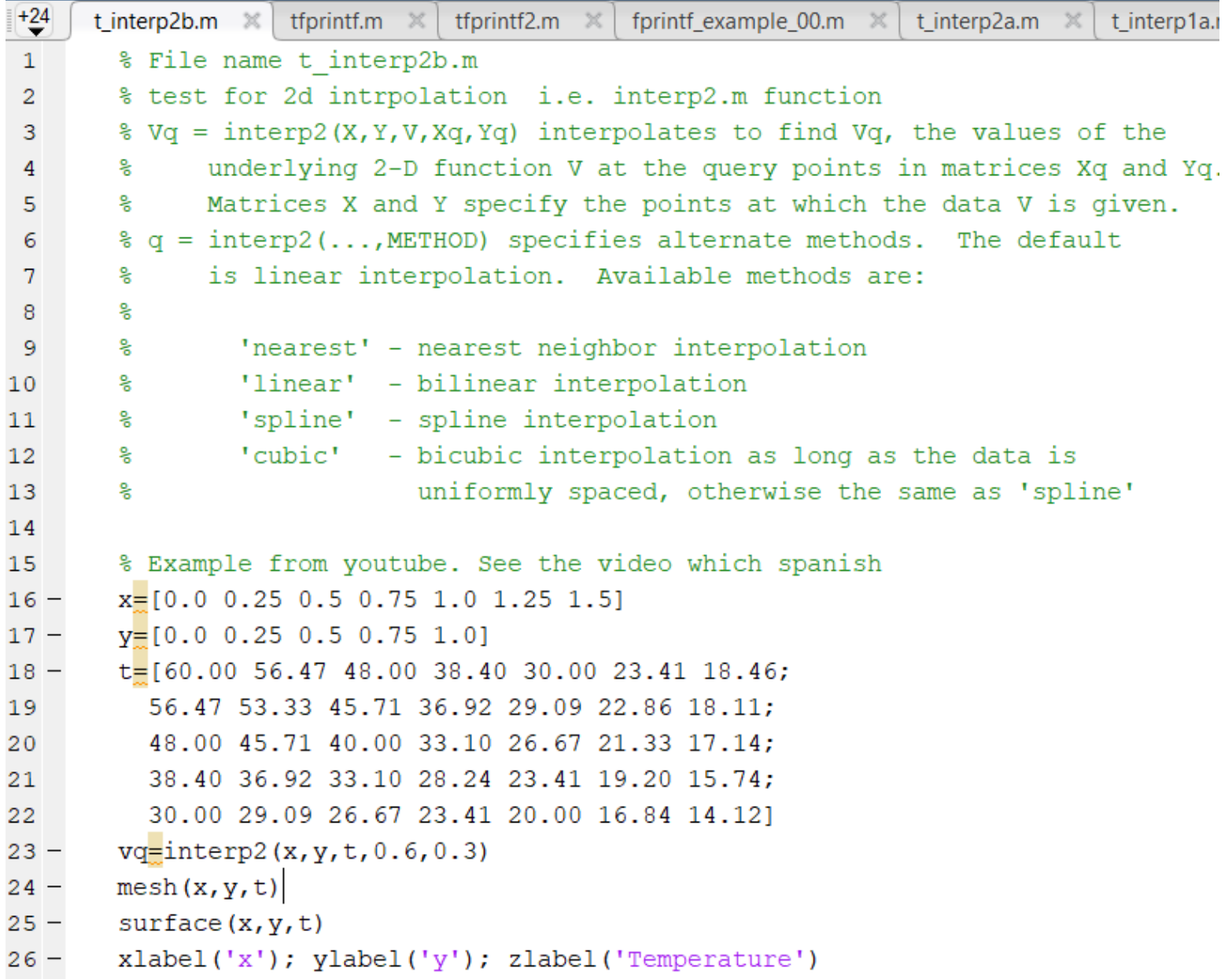

## **9- 2 D interpolation use of interp2 Command**

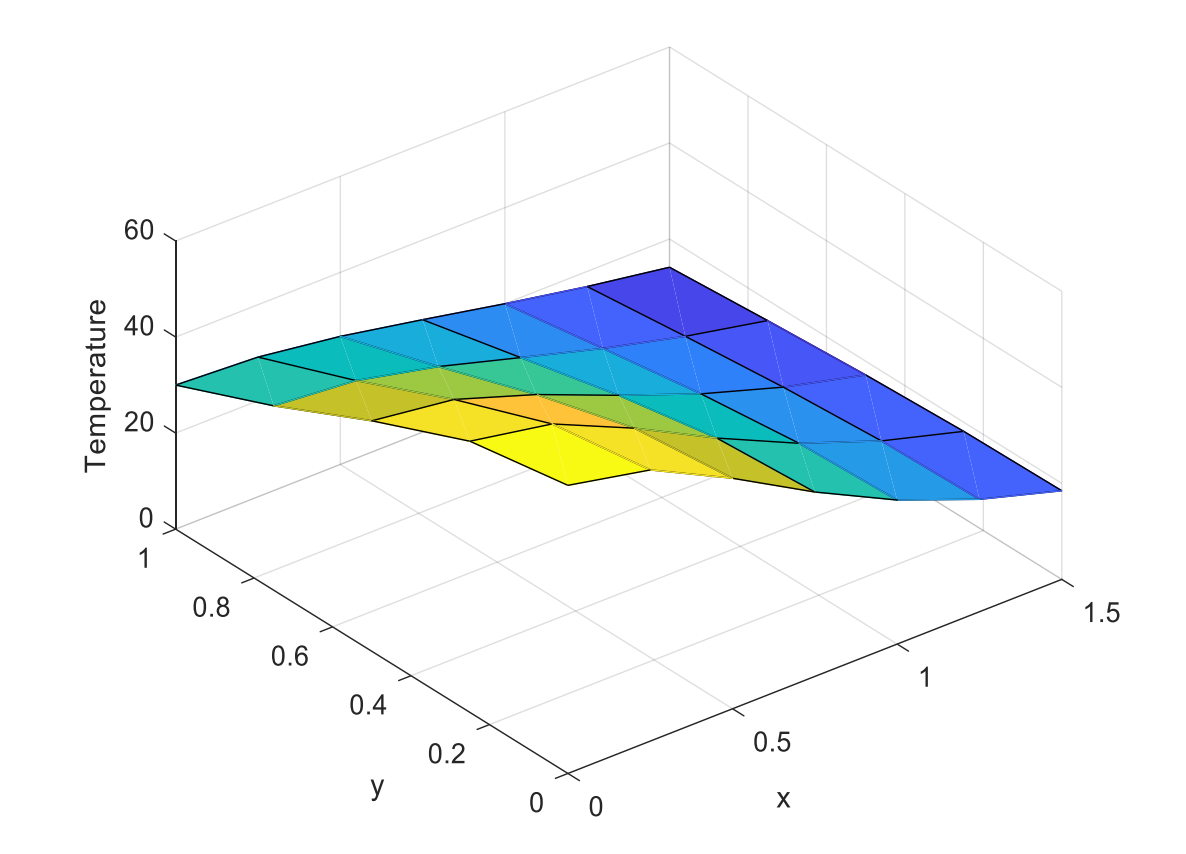

use of mesh and surface command to plot 2D plot

See the file t\_interp2b.m

# **IO Input data into MATLAB**

- o Use the command **load** to load numerical data file
- o Use **import Data** built in app
- o Use the **fopen** and **fscanf** commands to open a file and read the data
- o You can read (copy) from **Excel** file and paste into working space

# **10- Input data for MATLAB Use of load command**

If the data is numerical values, then one can

use the command **load** 

For example the file load oil4\_num\_only.dat contains oil property data

load oil4\_num\_only.dat

then you will get a matrix of size (17,6) with the name oil4\_num\_only

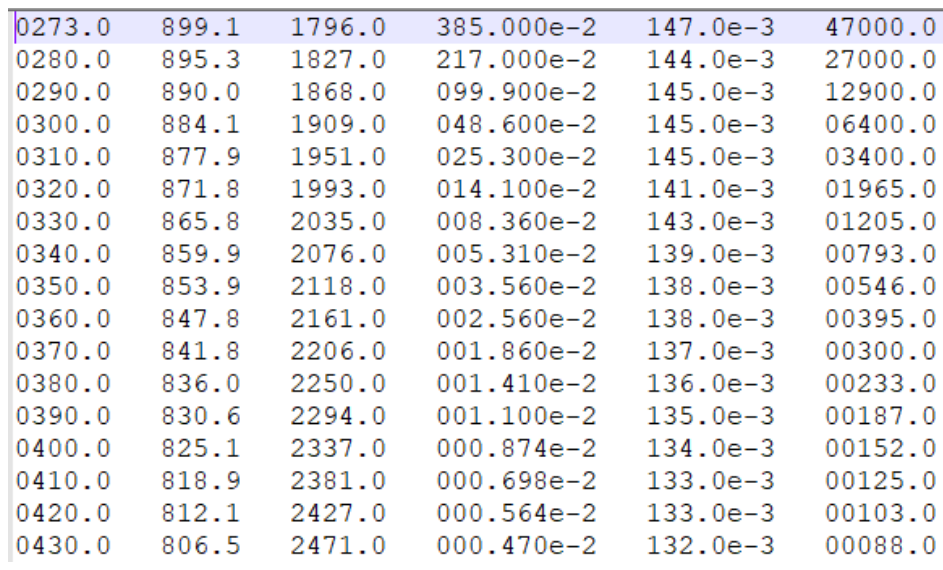

then you can write each variable in a separate variables T=oil4\_num\_only(:,1) % Temperature rho=oil4\_num\_only(:,2) % density Cp=oil4 num only(:,3) % Cp

#### **oil4\_num\_only.dat**

### **11- Read data file using the built-in app called import Data**

You can also use import file on the menu bar under home of the MATLAB

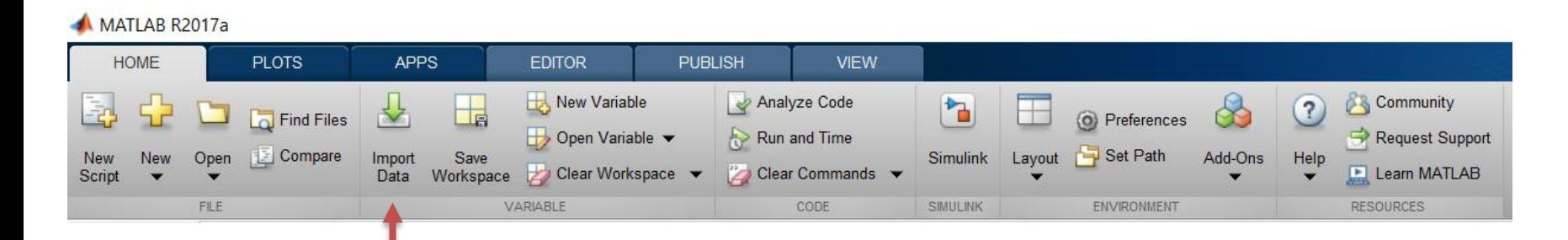

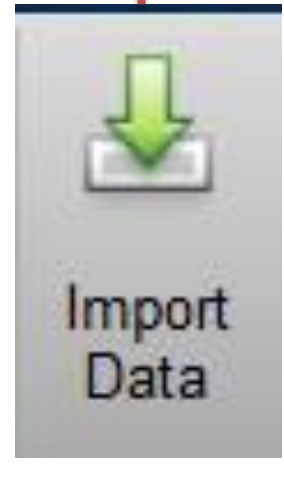

There are several options to select from which that meet your requirement.

Then you can either load the data into the workspace or generate m file

See the generated script fie read oil data when importing the file : oil3\_with\_source.dat

#### **11- Read data fie using the built-in app called import Data**

#### Reading the fie name oil3\_with\_source.dat using **import**

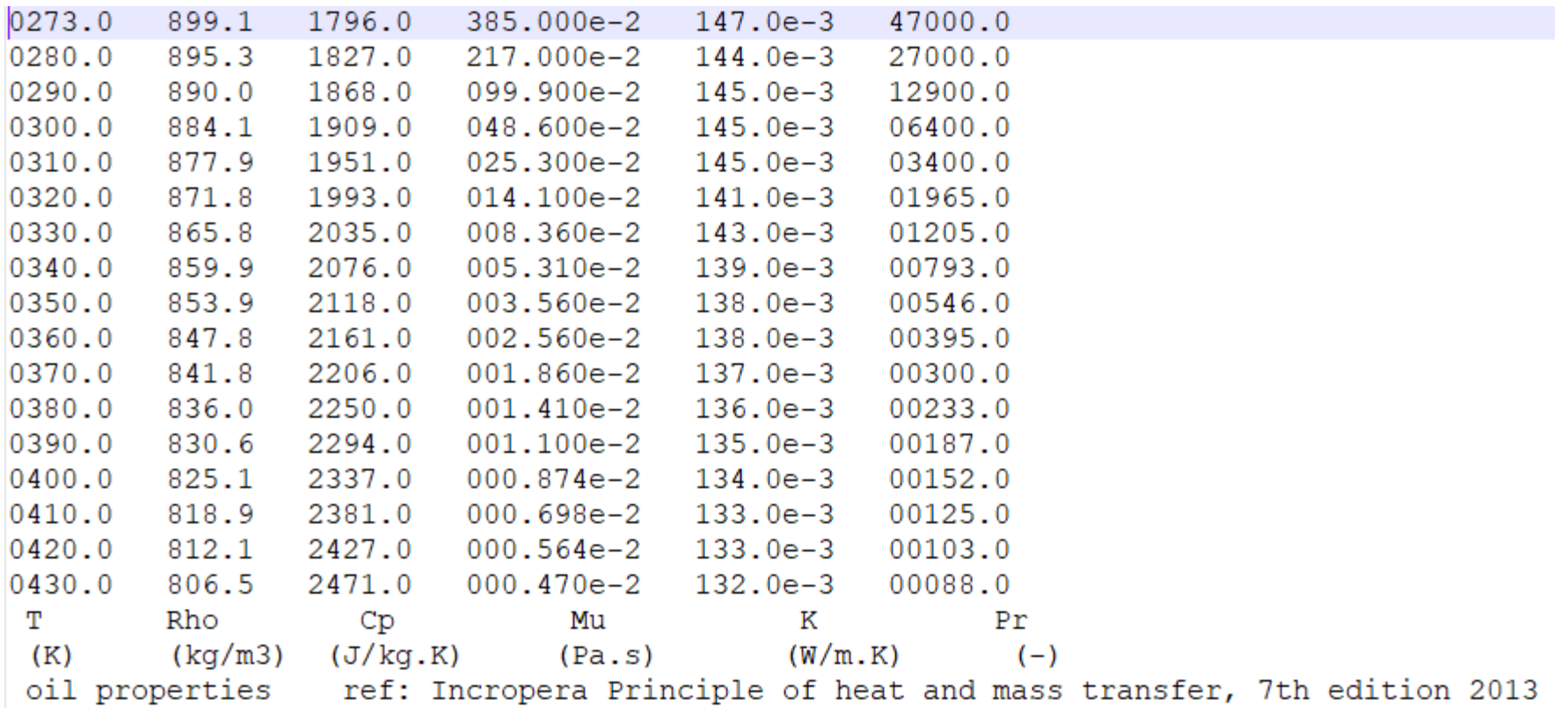

# **12- Use the fopen and fscanf commands to read data from a file**

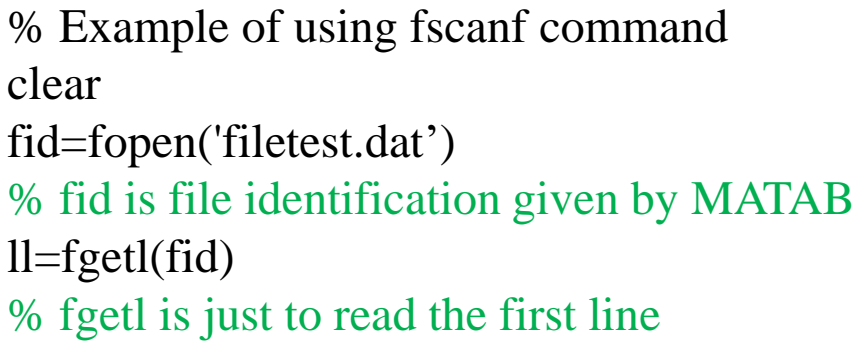

 $b = f \text{scanf}(\text{fid}, ' \% g', [7 \text{ inf}])$ 

% %g is the format of the numbers, [7 inf] seven columns

b' % this is now as like the original data fclose(fid) % to close the file

#### filename: fietest.dat

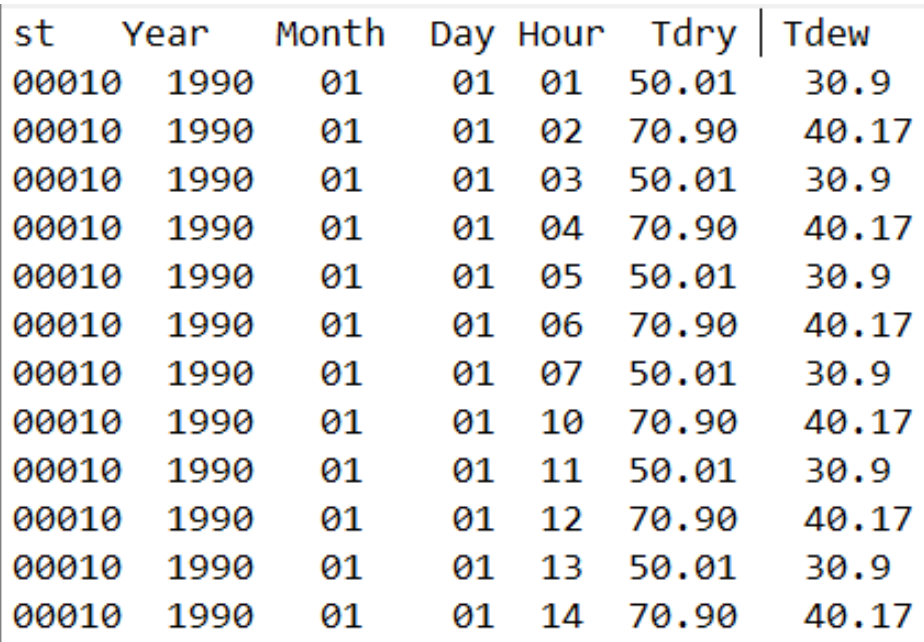

## **12- Use the fopen and fscanf commands to read data from a fie**

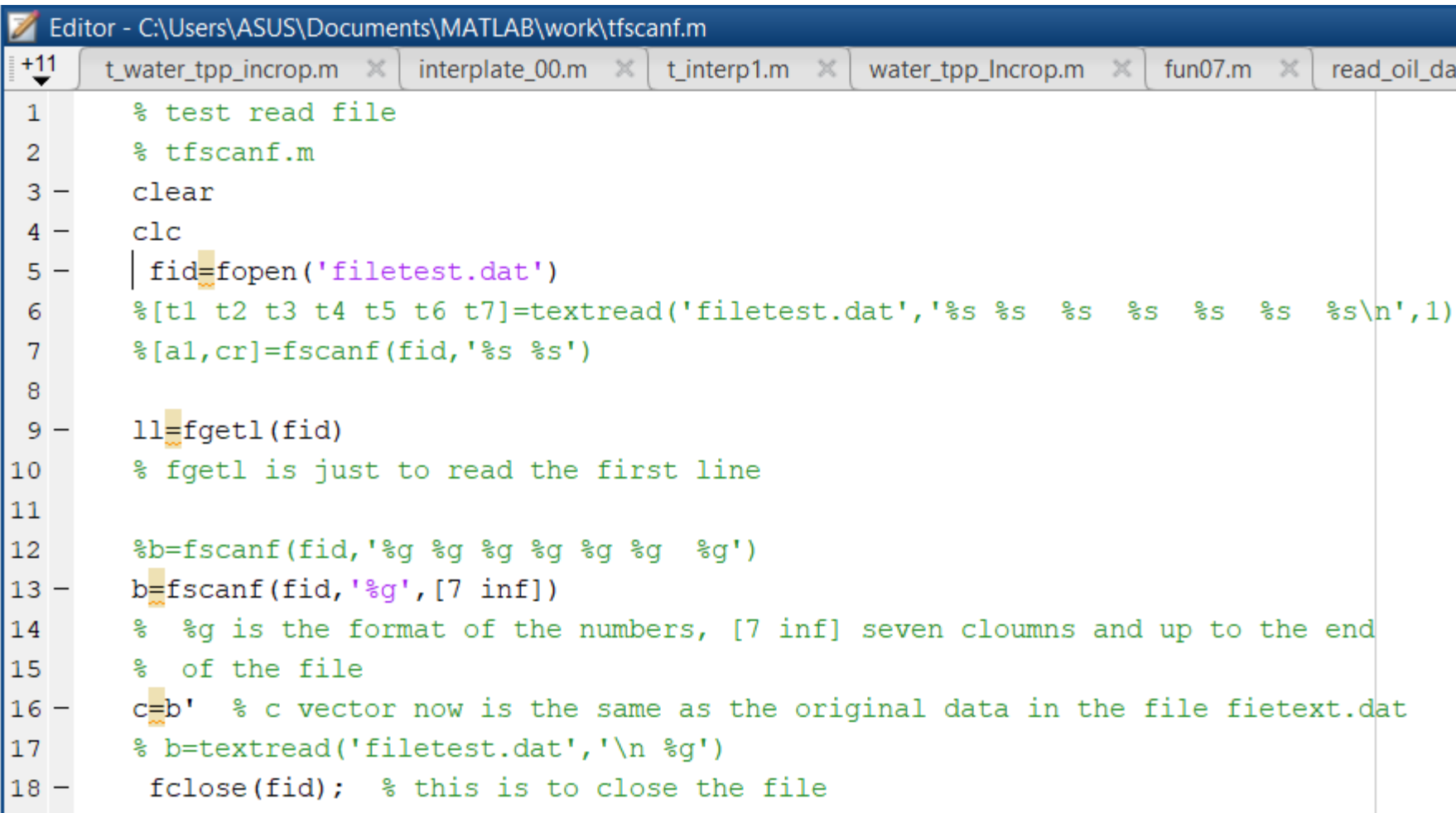

### **13- Import data from Excel**

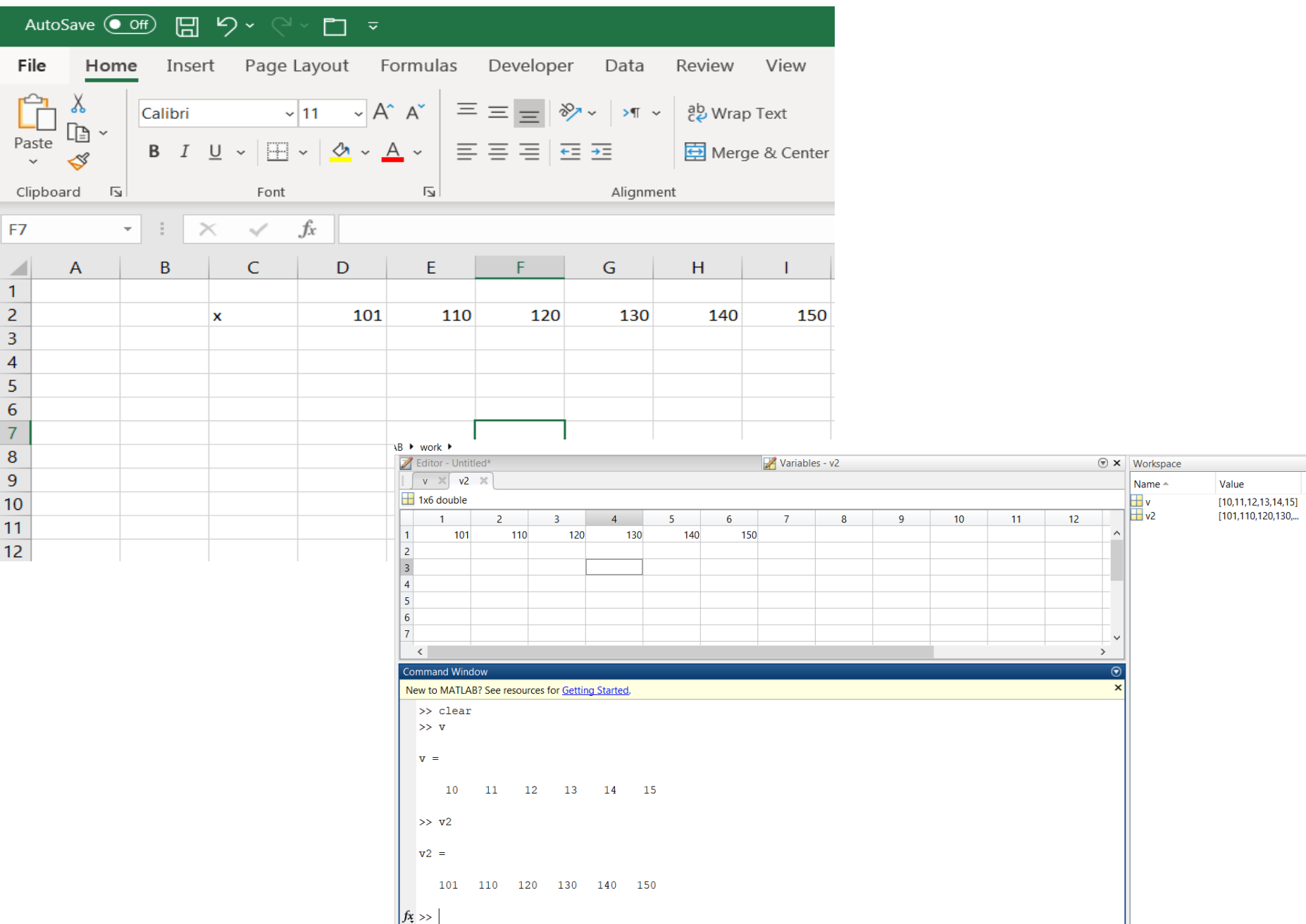

#### **13- Import data from Excel**

#### Import 2D variable from Excel

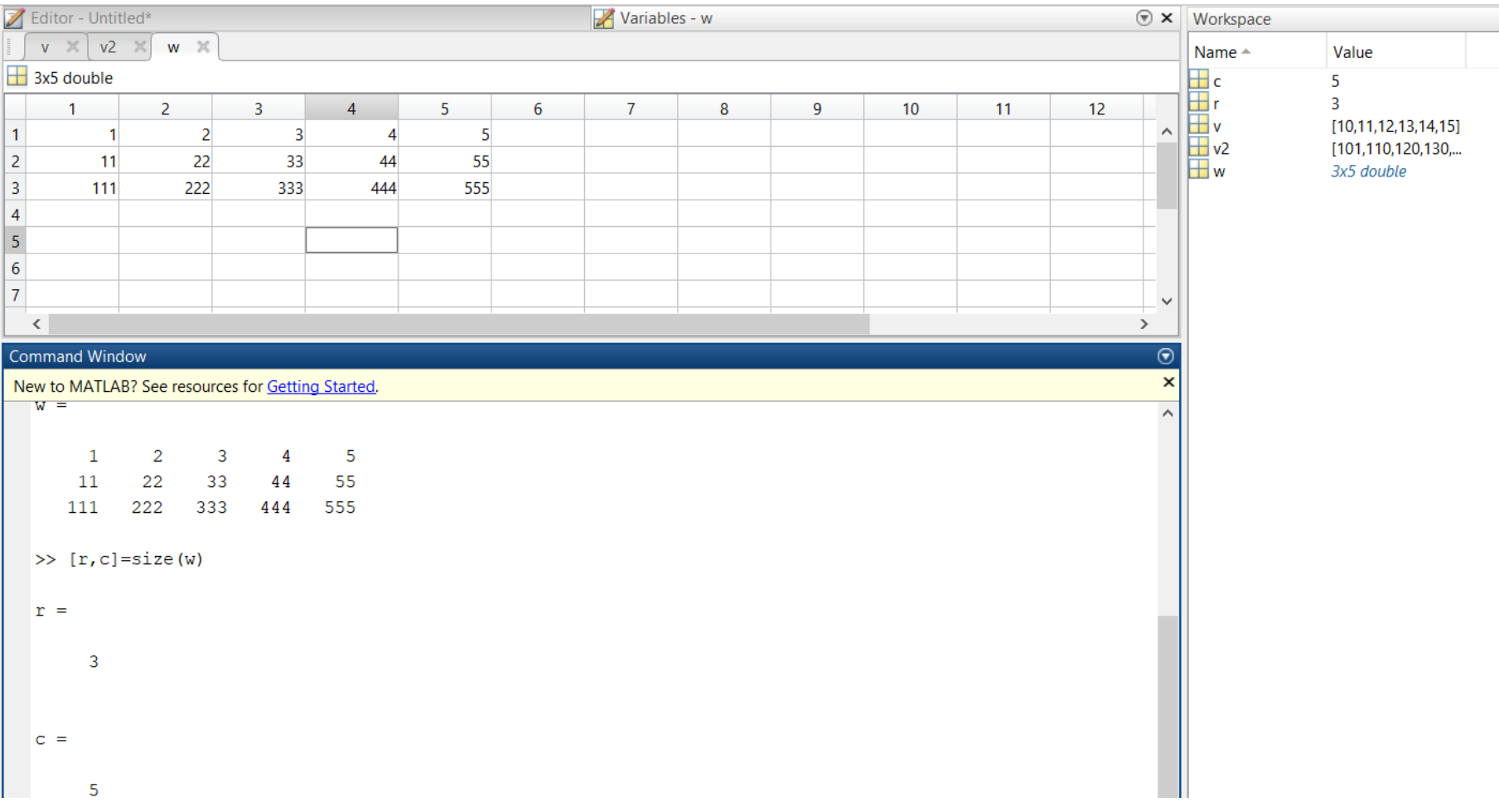

You can change the unnamed created variable to any name you want

# **Outputs from MATLAB**

1-use disp command to show your results on the screen

- 2-vector and matrices can be copied to Excel or Microsoft Word from the workspace
- 3-Plotting the data using the plotting command then the figures can be copied to Word or save as an image in different format
- 4-Using the function fprintf (results can be shown on screen or save on a file

**14-Using disp command to display results on the screen**

Example using disp command

```
&fprintf
     T
x = 1:10;y = x.^2 + 2;z = sqrt(x);
```
disp('Table using disp command'), disp('x  $Z^{\dagger}$ ); V disp( $[x', y', z']$ )

#### **15- Outputs from MATLAB into Excel or Word**

#### Reading the file filetext.txt and move the data into Excel and Word

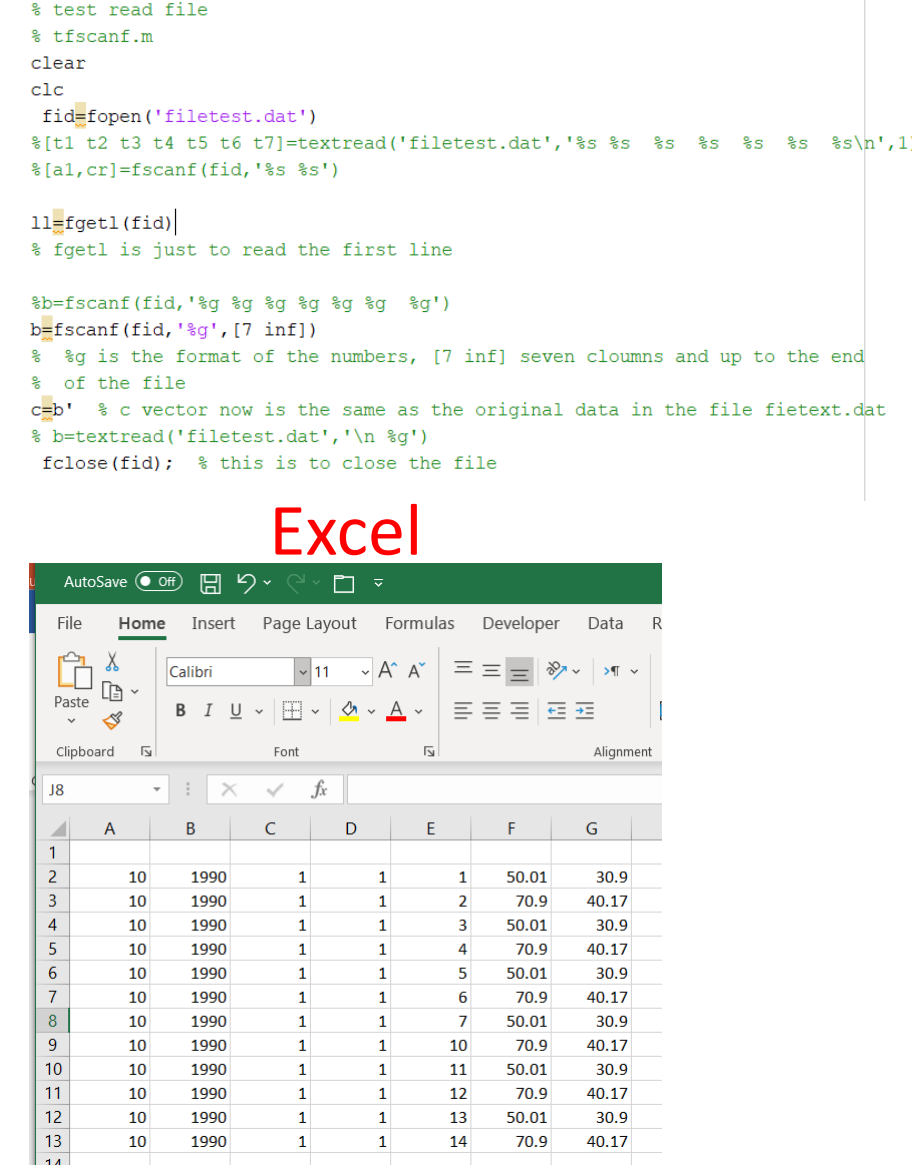

#### **Word**

copying output data from MTLAB into WORD

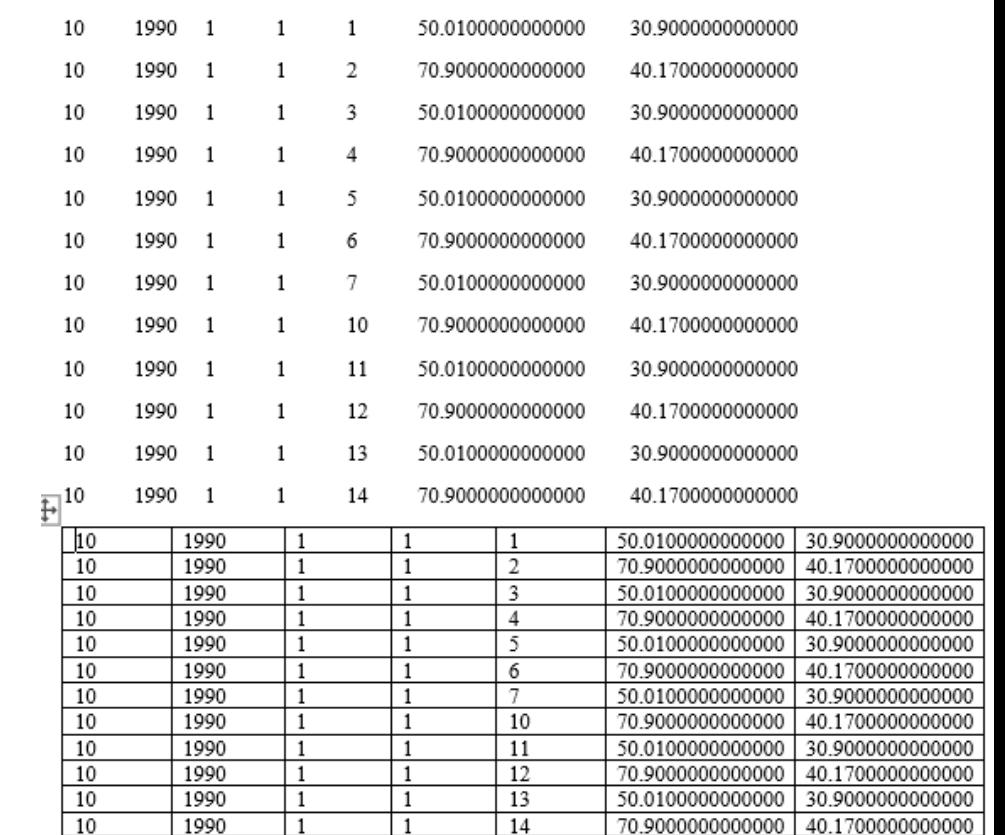

See the program **tfscanf.m**

## Function example: Planck's black body radiation **16- Output the results in term of graphs**

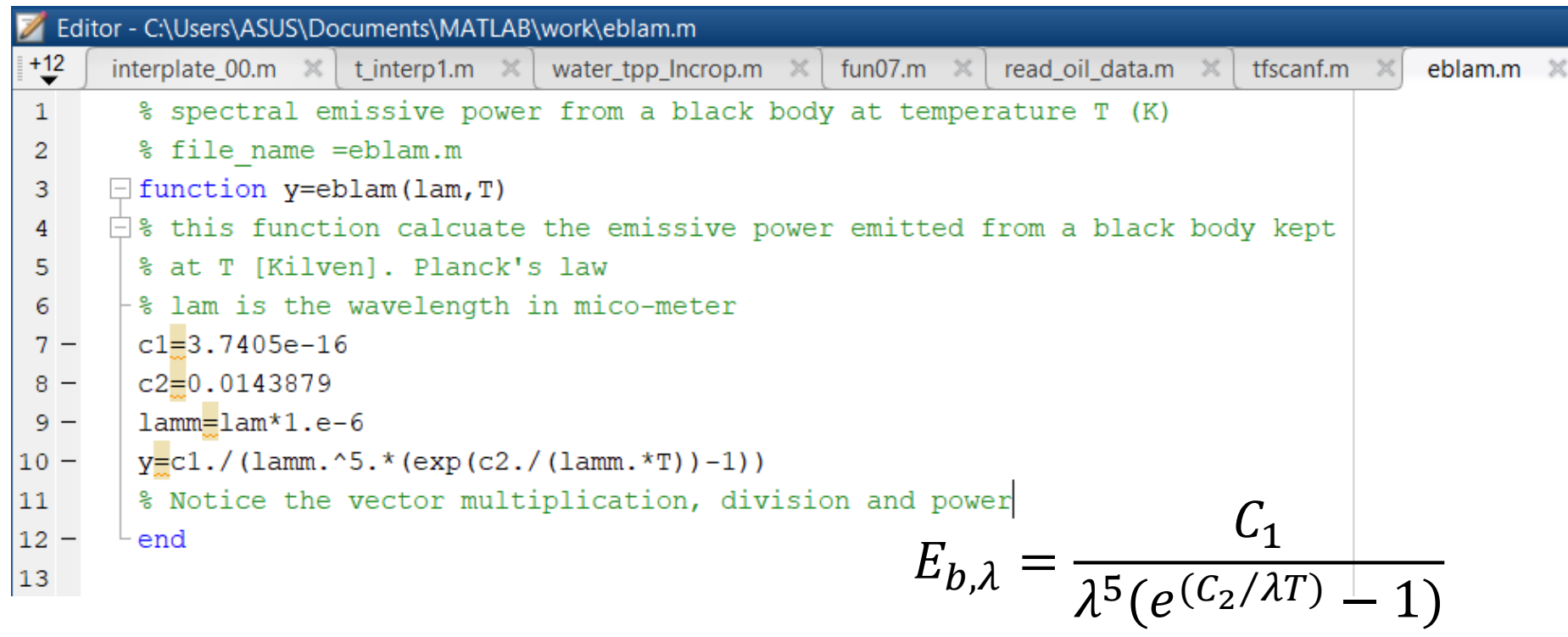

If lam is a vector, then the output of the function is a vector of the same length

## **16- Output the results in term of graphs**

#### Function example: Planck's black body radiation

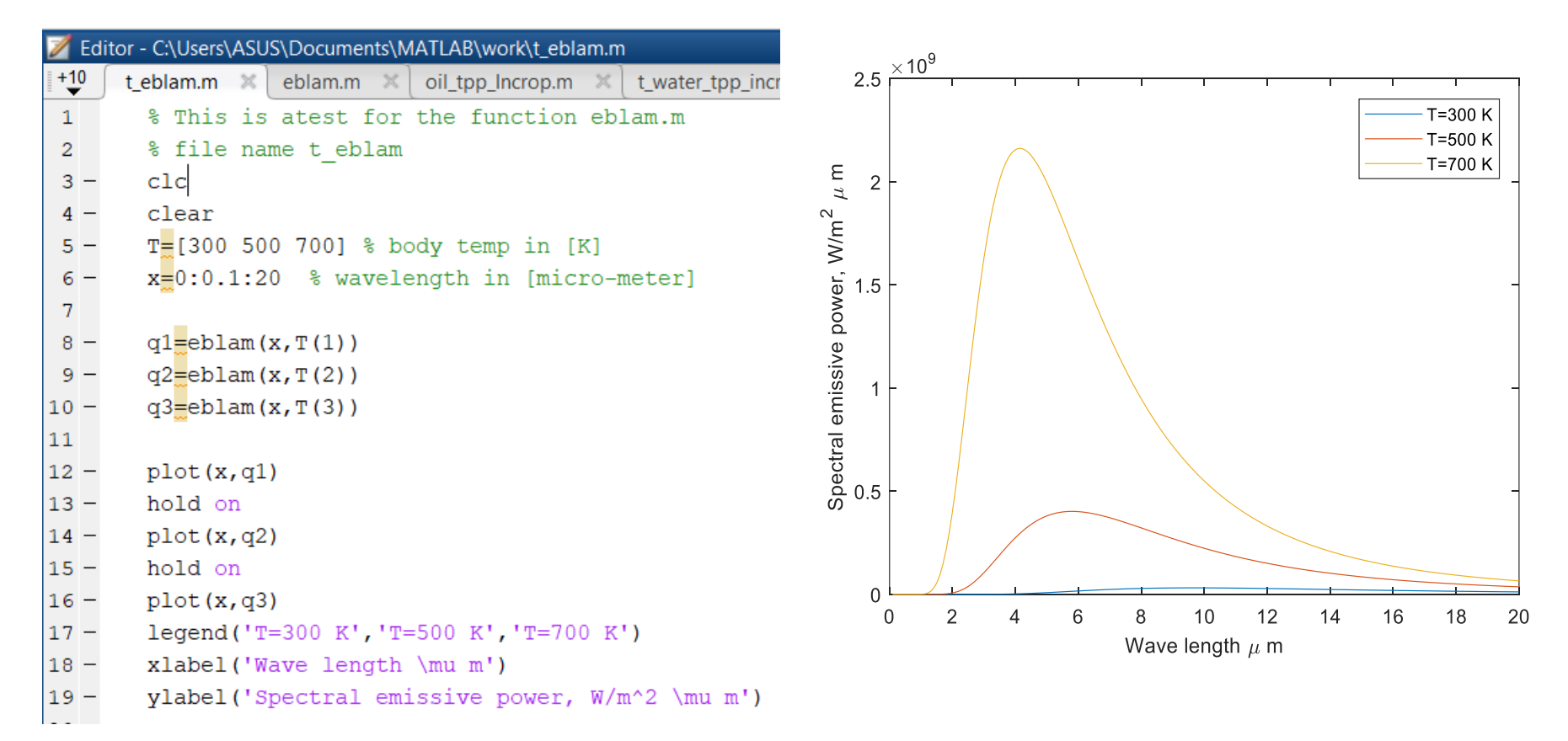

Utilizing the function eblam to generate the behavior of the spectral emissive power with wavelength

## **17- Use of fopen and fprintf commands to output data**

fprintf command can be used to output data to either the screen or a file using fopen command

#### Example File name

# fprintf\_example\_00 **Output file: exp1.txt**

```
clc
clear
% filename: fprintf example 00
x = 0: .1:1:y = [x; exp(x)]; % y has 2 rows. Columns is 11
        [r, c]=size(y) % rows and columns of the vector y
       fid = fopen('expl.txt', 'w');fprintf(fid, '%6.2f %12.8f\n', y) % write in columns.
       % Here each column has two values
       z=[1 2 3 4 5; 6 7 8 9 10; 11 12 13 14 15]
       zt=z' % z transpose
        [rz, cz] = size(zt)% here the number of columns is 3 (i.e. cz=5
       fprintf(fid, \ln')
       fprintf(fid,'%6.2f %6.2f %6.2f %6.2f %6.2f \n',zt)
       fclose(fid);
```
#### You can write Type exp1.txt to see the file on the screen

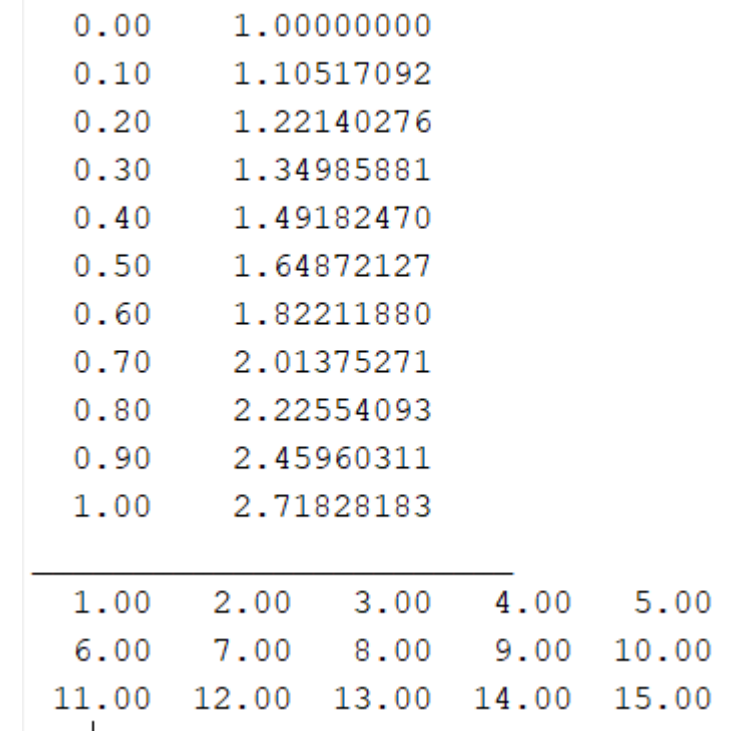

## **18-Using MATLAB fsolve function**

If you have several equations in several unknowns, you can use fsolve built in MATLAB function to solve these equations

## **procedure**

- ➢ Create an m-function where you calculate the values of the function at any given value of the variables say x
- $\triangleright$  Assume guess values for the solution in a vector say x0
- $\triangleright$  issue the commands (assuming we have two equations in two unknows

x0=[1 3] % initial guess for the solution  $x= fsolve(\theta(x)$  fun name $(x)$ ,  $x0$ , options)

x is the solution vector for the given equations

## **18-Using MATLAB fsolve function**

### simple example

Two equations in two unknowns to be solved for x1 and x2

 $x_1 + 2x_1x_2 + x_2^2 = 23$  5  $x_1 + x_1^2 - 3x_2 = 5$ 

create an m-function with function equal zeros in the right hand side i.e.

$$
F(1) = x_1 + 2x_1x_2 + x_2^2 - 23 \qquad F(2) = 5 \ x_1 + x_1^2 - 3x_2 - 5
$$

function  $F=fun05(x)$  $\textdegree$  Here we have two functions  $F(1)$  and  $F(2)$ % functions of x1 and x2 to be solved together  $%$  to find x1 and x2 when  $F(1)$  and  $F(2)$  are zeros % Notice that if one operates this function with % two different values of  $x16x2$ , the function calculate  $F(1)$  and  $F(2)$  $F(1)=x(1)+2*x(1)*x(2)+x(2)^2-23$  $F(2)=5*x(1)+x(1)^2-3*x(2)-5$ end  $x0=[3 5]$  $Q=fun05(x0)$  $Q = [35 4]$  % This means that  $F(1) = 35$  and  $F(2) = 4$  when  $x1=3$  and  $x2=5$ 

## **18-Using MATLAB fsolve function**

```
function F=fun05(x)\% Here we have two functions F(1) and F(2)% functions of x1 and x2 to be solved together
% to find x1 and x2 when F(1) and F(2) are zeros
% Notice that if one operates this function with two 
different values of x1 and
\frac{1}{2} x2, the function calculate F(1) and F(2)
F(1)=x(1)+2*x(1)*x(2)+x(2)^2-23F(2)=5*x(1)+x(1)^{2}-3*x(2)-5end
% test for fsolve with function func05
clc
clear
x0=[1 5]F0 = fun05(x0)[x F1] = fsolve(\theta(x) fun05(x),x0)% if you do not want to see the function values
\frac{1}{2} just write x=fsolve (\frac{d(x)}{du}fun05(x), x0)
```
#### x=[2 3] % this the solution of the above two equations

# **19-Additional topics**

- ❖ More about Input and output for MATLAB
- ❖ More about graphics
- ❖ More useful functions such as ezplot, fzero, feval, interpt, spline, quard, etc
- ❖ In-line functions
- ❖ Anonymous functions

#### Water properties at saturation

```
\Box function [V]=water tpp Incrop (tempC)
\mathbf{1}\overline{2}\Box & [V]=water tpp Incrop (tempC)
       % tempC in deg. C
3
       % V is a vector of properties
\overline{4}5
       % Water prpoerties at saturation from Incropera heat transder book 7th
       % edition
6
       \forall (1) = P [in bar], V(2) = v f, V(3) = v g, V(4) = h f g V(5) = Cp f, V(6) = Cp g, V(7) = mu f,
7\phantom{.0}8
       \forall (8) = mu g, V(9) = k f, V(10) = k g, V(11) = pr f, V(12) = Pr g, V(13) = signma,
9
       - %V (14) = beta
0 -tempK=tempC+273.15
\mathbf{1}\overline{a}3 -T=[273.15 275 280 285 290 295 300 305 310 315 320 325 330 335 340 345 350 ...
\overline{4}355 360 365 370 373.15 375 380 385 390 400 410 420 4301;
5
       % T in Kelvin
6 -P=[0.00611 \ 0.00697 \ 0.00990 \ 0.01387 \ 0.01917 \ 0.02617 \ 0.03531 \ 0.04712 \ 0.06221 \ldots]0.08132 0.1053 0.1351 0.1719 0.2167 0.2713 0.3372 0.4163 0.5100 0.6209 ...
\overline{7}\overline{8}0.7514 0.9040 1.0133 1.0815 1.2869 1.5233 1.794 2.455 3.302 4.370 5.699 :
       % P in bars, saturated pressure [bar]
.9
       vf=1.0E-3*[1.000 1.000 1.000 1.000 1.001 1.002 1.003 1.005 1.007 1.009...0 -1.011 1.013 1.016 1.018 1.021 1.024 1.027 1.030 1.034 1.038 1.041 \dots\mathbf{1}
```
Q=water\_tpp\_Incrop(30)

Q is a vector of length 14 for al water properties at saturation

For example (liquid water specific heat) Cp  $I=Q(5)=4.1783$  kJ/kg.K

#### Dry air properties

```
\Box function [V]=dryair tpp Incrop(tempC)
 \mathbf{1}\Box [V]=dryair tpp Incrop(tempC)
 \overline{2}% dryair prpoerties at atmospheric pressure from Incropera heat transder book 7t
 3
        % edition
 4
 5
        % [V]=dryair tpp Incrop(tempC)
        \forall V(1)=rhoi;
 6
        \forall (2) = Cpi;7
        \forall V(3)=mui;
 8
        \forall V(4)=ki;
 9
10\forall V(5)=alphai;
11\forall (V(6) = Pri;12 -tempK=tempC+273.15
1314 -T = [100 150 200 250 300 350 400 450 500 550 600 650 700 750 800 850 900 95015
             1000 1100 1200 1300 1400 1500 1600 1700 1800 1900 2000 2100 2200 ...
16
             2300 2400 2500 3000];
        % T in Kelvin
17
```
Example: A=dryair\_cpp\_Incrop(30) Will give a vector of length 6 The specific heat of air at 30 C is rho\_a=A(2)=1.0071 kJ/kg.K

# Friction factor

```
\Box function y=frictionf 2020 (Re)
 \mathbf{1}\Box % y=frictionf 2020 (Re)
 \overline{2}% with Re as input this function calculate the friction factor for
 3
        % either laminar or turbulent flows
 4
        % using the information from Incropera
 5
 6
       -% for laminar and turbulent in smooth pipe
 7
 8 -if Re < 23009
10 -disp([' from frictionf 2020 Flow is laminar Re= ', num2str(Re)])
            ff=64/Re11 -elseif Re \ge 230012 -13 -disp([' from frictionf 2020 Flow is turbulent Re= ', num2str(Re)])
14
        ff = (0.79*log(Re) - 1.64)^{-2}15 -16 -end
        y = ff17 -18 -end
```
f1=friction  $2020(1500)$  will give f1=0.0427

f2=friction\_2020(5000) will give f2= 0.0386

### Circular fin efficiency

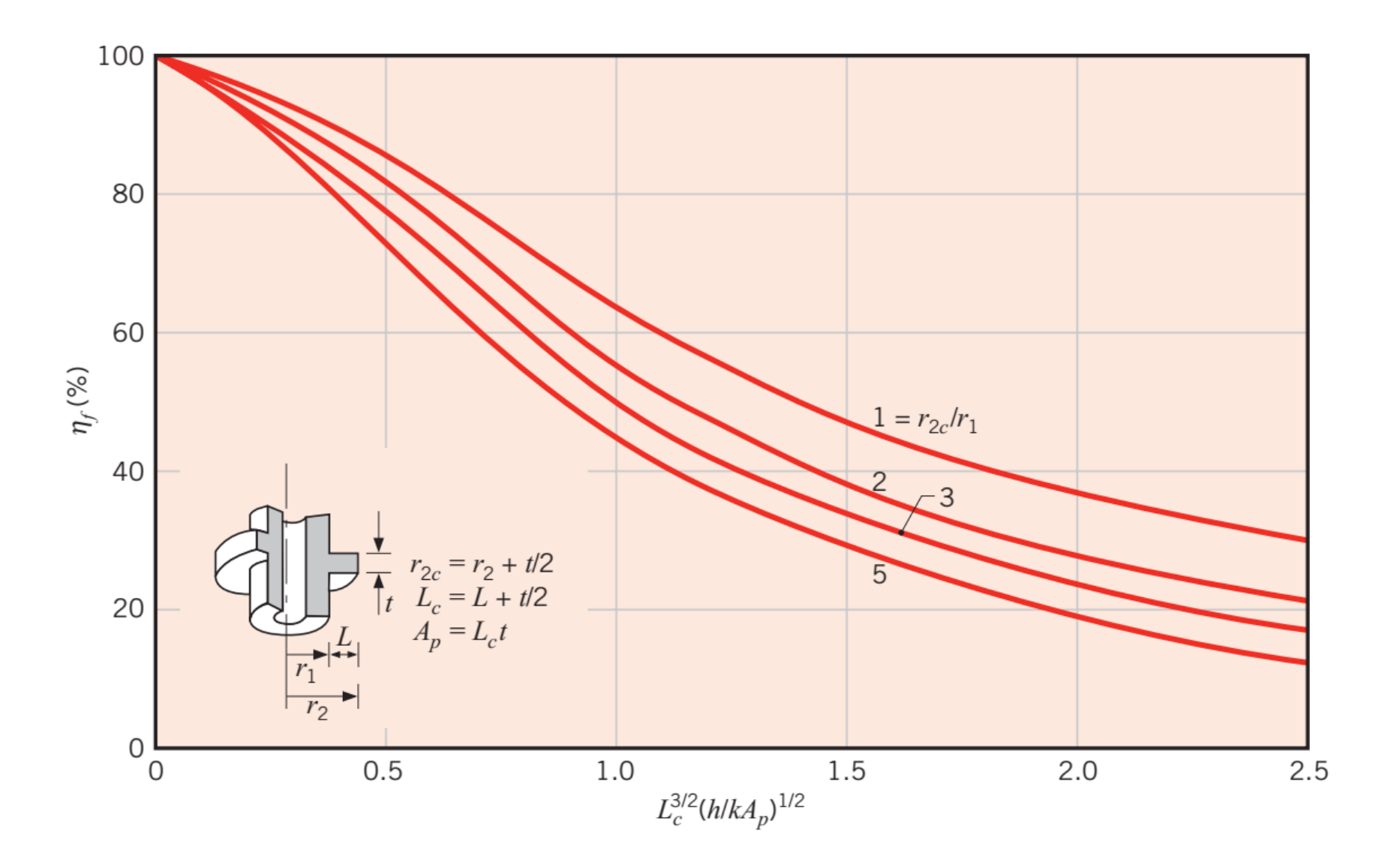

## Ref: ASHRAE Book of Fundamentals 2013

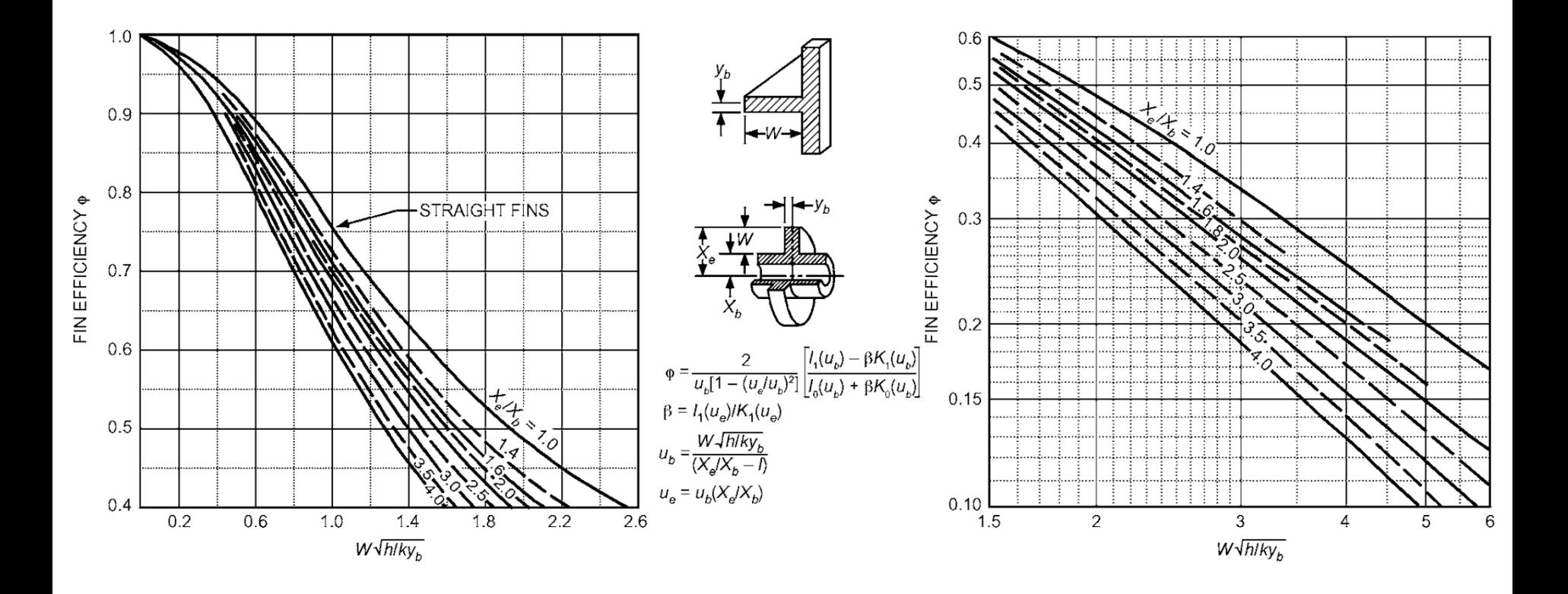

#### MATLAB program for circular fin efficiency

```
\Box function y=fin eff cir(rratio, x)
                                                                                    r_{2c} = r_2 + t/2<br>
t L_c = L + t/2<br>
A_p = L_c t\Box & filenme fin eff cir(rratio, x)
 % function to calculate the fin efficiency for
 % a circular fin on circular pipe
 % the input parameter are % r2 o r1 ratio of r2/r1
 % the paramter W*sqrt(h/ky)=x
 % where
 % W is r2-r1
                                                                                        2h% y is half of the fin thickness i.e. t/2
                                                                               x=Lkt% h is the heat transfer coefficent
 % y is half the fin thickness
                                                                                         r<sub>2</sub>% k fin thermal conductivity
                                                                              rratio =% all units are in SI
                                                                                         r_1% the reference for this is ASHRAE Handbook of fundamentals
 % the heat transfer chapter
                                                                     eta f=fin eff cir(1.5,0.5)=0.91% The function uses the Bessel functions I and K
 ಿ
```
#### Interpolation example

Fig. 10-94 Finned flat tubes, surface 9.1-0.737-S.

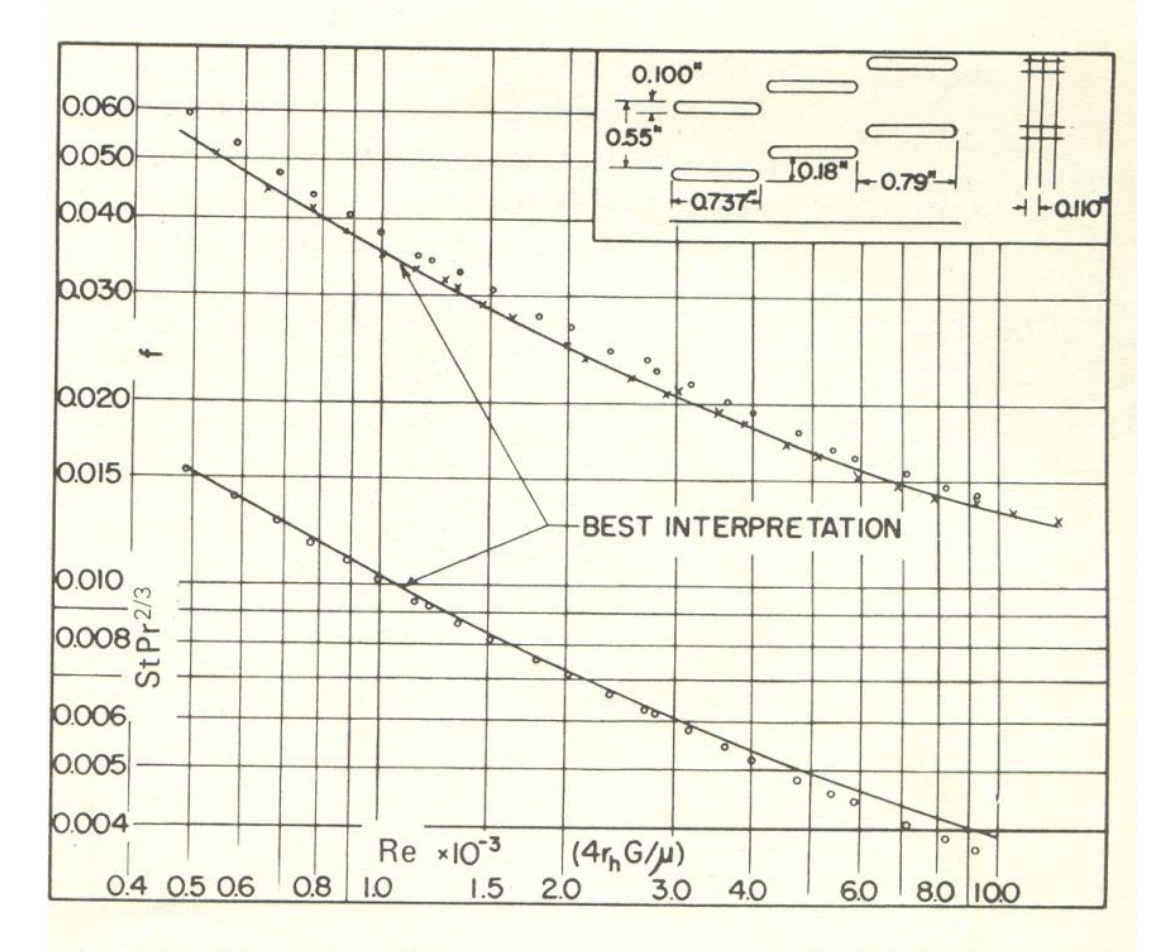

Fin pitch =  $9.1$  per in = 358 per m

Flow passage hydraulic diameter,  $4r_h = 0.01380$  ft = 4.206 x 10<sup>-3</sup> m

Fin metal thickness = 0.004 in, copper =  $0.102 \times 10^{-3}$  m

Free-flow area/frontal area,  $\sigma$  = 0.788

Total heat transfer area/total volume,  $\alpha = 224 \text{ ft}^2/\text{ft}^3 = 735 \text{ m}^2/\text{m}^3$ 

Fin area/total area =  $0.813$ 

## Data from Kays & London for tube-fin compact heat exchanger

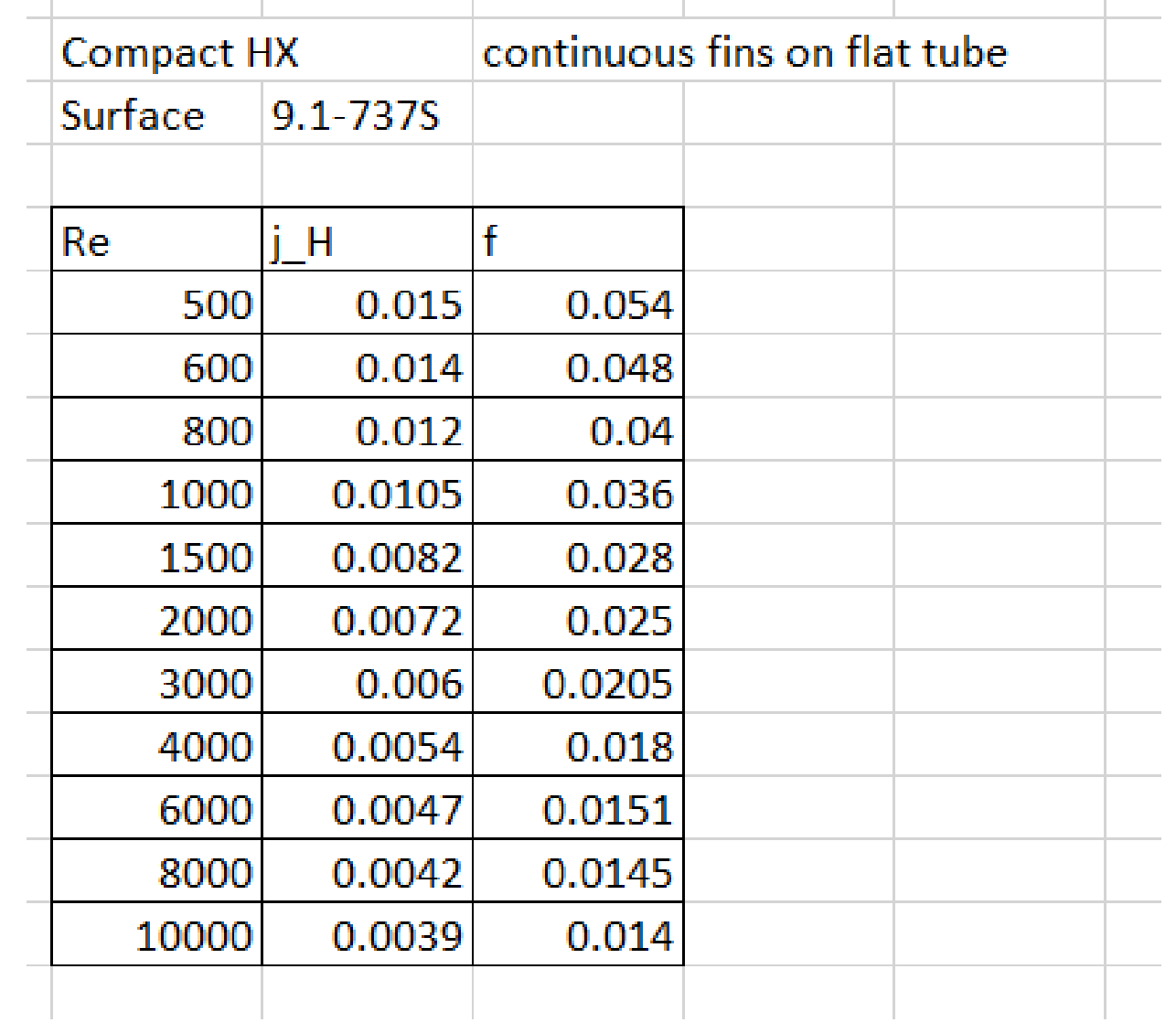

### MATLAB program for interpolation

Re=[500 600 800 1000 1500 2000 3000 4000 6000 8000 10000]; j H=[0.015 0.014 0.012 0.0105 0.0082 0.0072 0.006 0.0054 0.0047 0.0042 0.0039];  $f=[0.054 \ 0.048 \ 0.04 \ 0.036 \ 0.028 \ 0.025 \ 0.0205 \ 0.018 \ 0.0151 \ 0.0145 \ 0.014];$ 

% Notice that the data is limited by Re 400 and Re 10,000 % you can use 'spline' or 'anymehod' and e'extrap' to make an extrapoltion % if you omit method, no resuls will be given for Re <500 and Re > 10000

j 1<sup>-</sup>interp1(Re, j H, 300, 'spline') % spline will do extrapolation j 2<sup>-</sup>interp1(Re, j H, 12000, 'linear', 'extrap') % extrapolate j 3=interp1(Re, j H, 300, 'pchip') % will do extrapolation